# Maintenance Release Notes

BES12 Version 12.3 Maintenance Release 1

Published: 2015-12-16 SWD-20151216152621036

## Contents

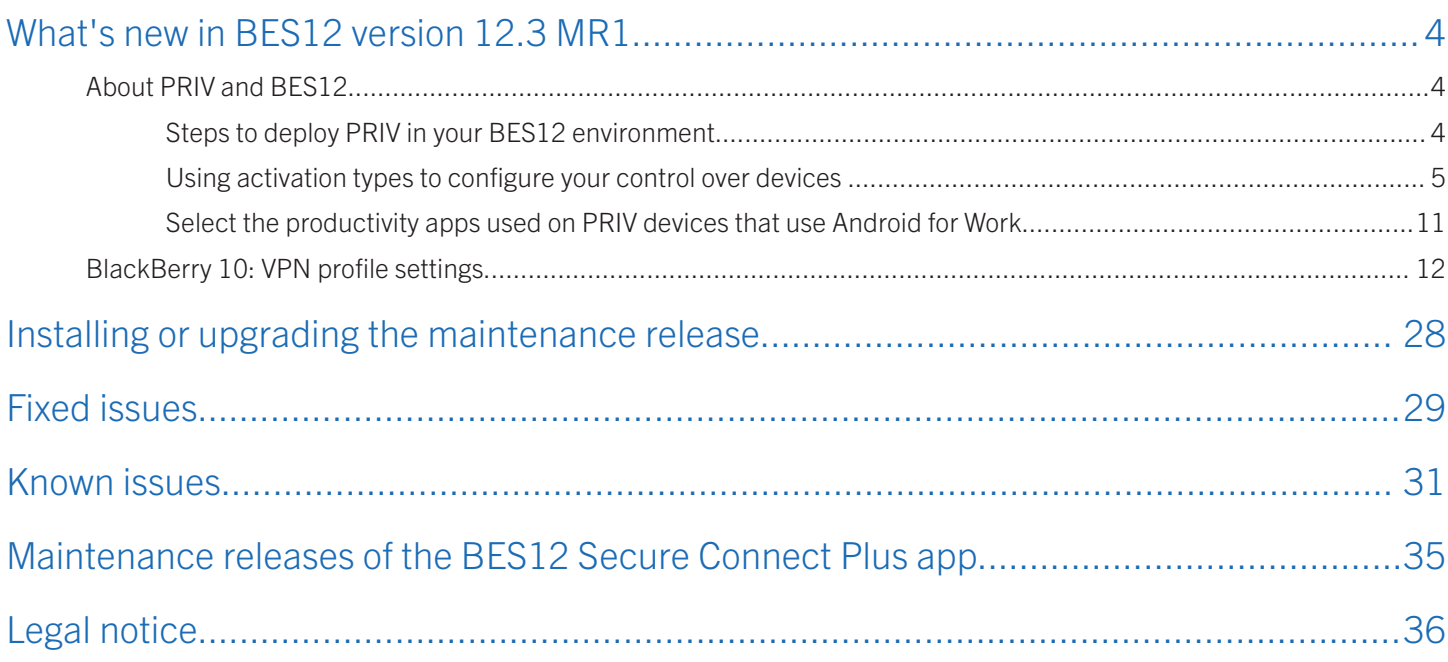

### <span id="page-3-0"></span>What's new in BES12 version 12.3 MR1

### 1

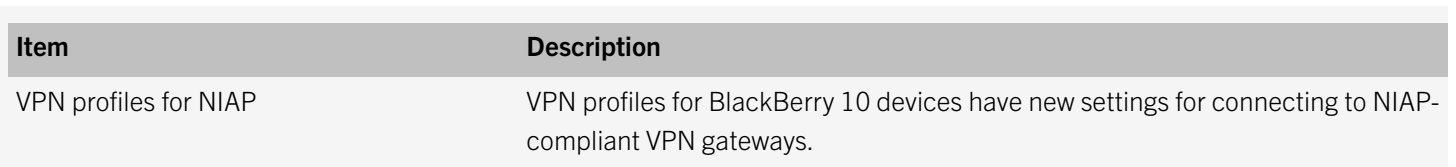

### About PRIV and BES12

PRIV is a secure device that runs the Android OS. To manage PRIV with BES12, follow the instructions for Android devices in the BES12 [in the Configuration content](http://help.blackberry.com/detectLang/bes12/12.3/configuration/) and [in the Administration content.](http://help.blackberry.com/detectLang/bes12/12.3/administration/)

The following activation types are available for PRIV:

- Work and personal user privacy (Android for Work)
- Work and personal user privacy (Android for Work Premium)
- Work space only (Android for Work)
- Work space only (Android for Work Premium)
- MDM controls

Note: For this activation type, PRIV must use the TouchDown app to have the email account configured automatically.

- Work and personal full control (Secure Work Space)
- Work and personal full control (Secure Work Space)

We recommend that you activate PRIV using an Android for Work activation type to achieve the optimum experience.

### Steps to deploy PRIV in your BES12 environment

Deploy PRIV in your BES12 environment as follows:

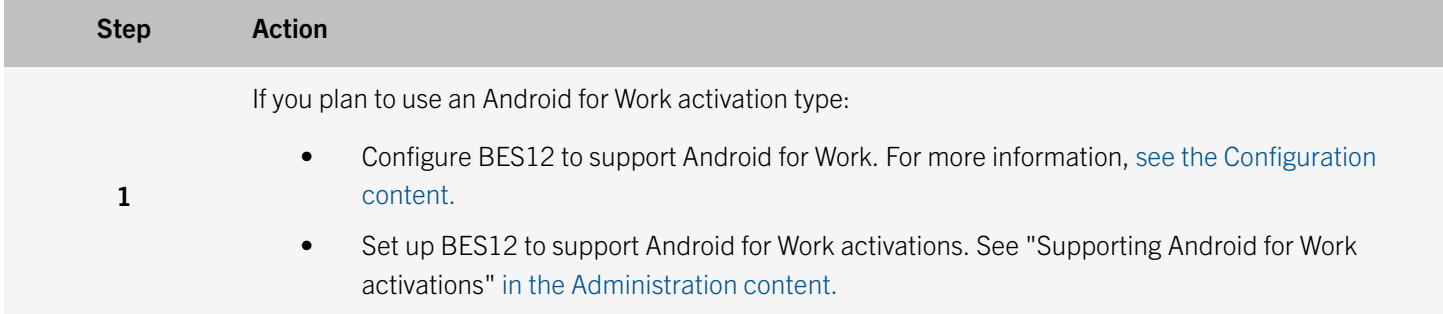

<span id="page-4-0"></span>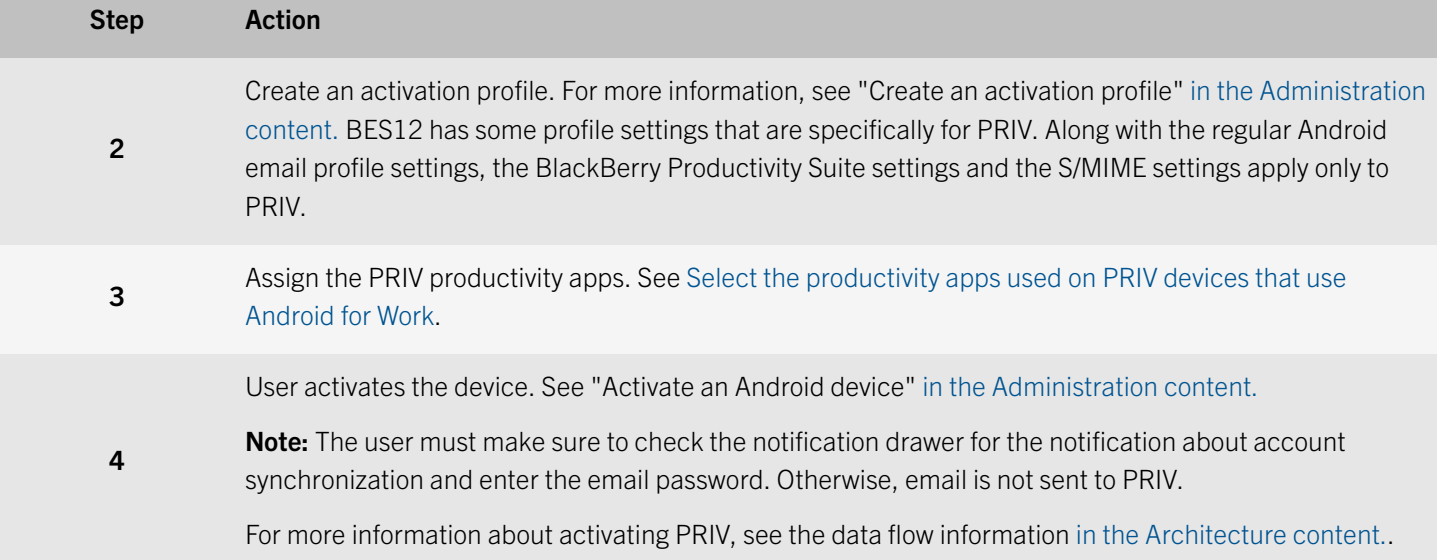

### Using activation types to configure your control over devices

You can use activation types to configure how much control you have over activated devices. This flexibility of control is useful if you want to have full control over a device that you issue to a user or if you want to make sure that you have no control over the personal data on a device that the user owns and brings to work. The following tables list the activation types available for devices.

Activation types do not apply to BlackBerry OS (version 5.0 to 7.1) devices. You can use BlackBerry OS IT policies in the Personal Devices IT policy group to distinguish between work content and personal content on the device. For more information, [download the Policy Reference Spreadsheet at help.blackberry.com/detectLang/bes12/current/policy-reference-spreadsheet](http://help.blackberry.com/detectLang/bes12/current/manuals)[zip/.](http://help.blackberry.com/detectLang/bes12/current/manuals)

### BlackBerry 10 devices

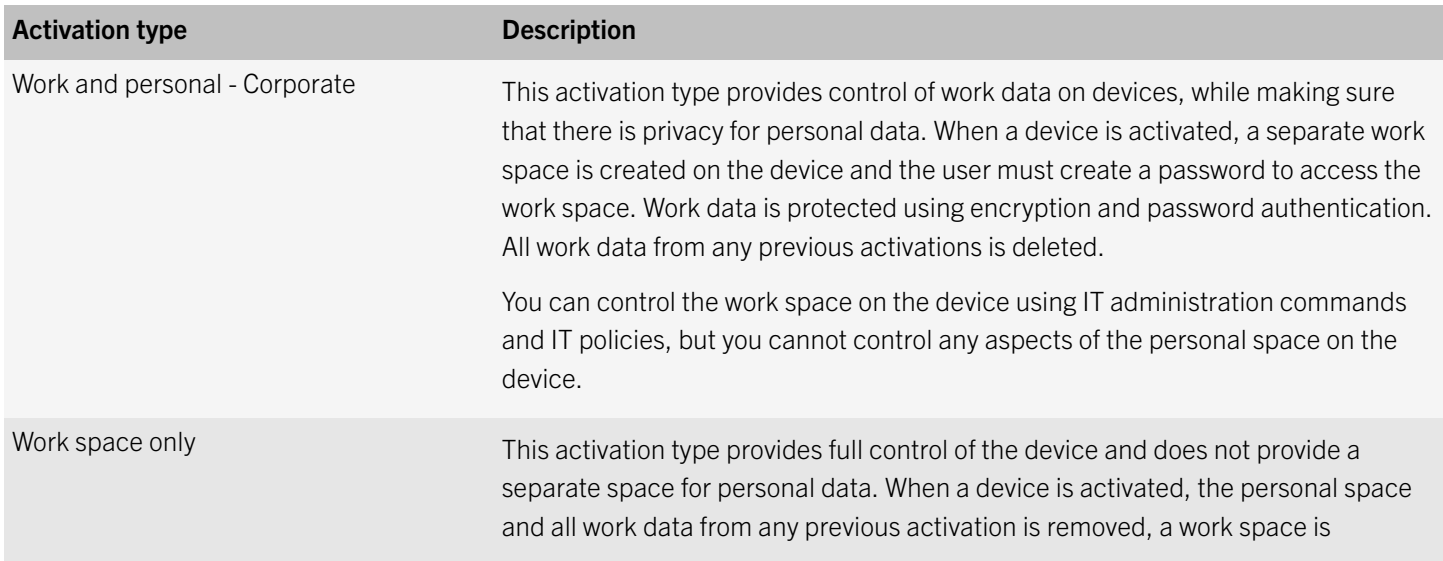

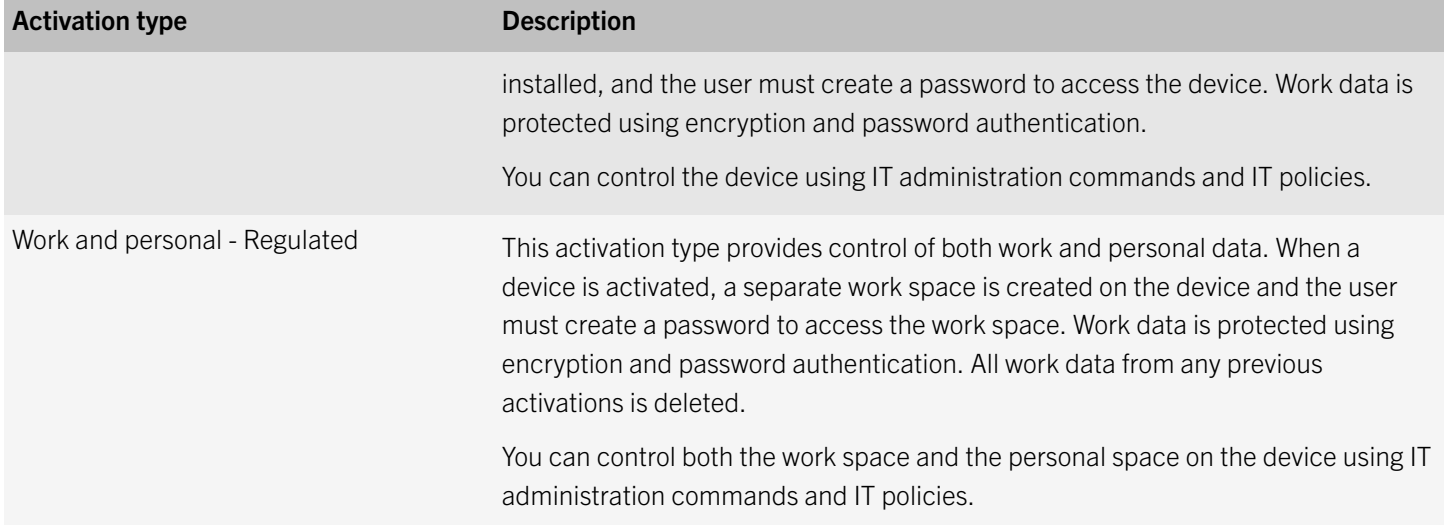

### iOS devices

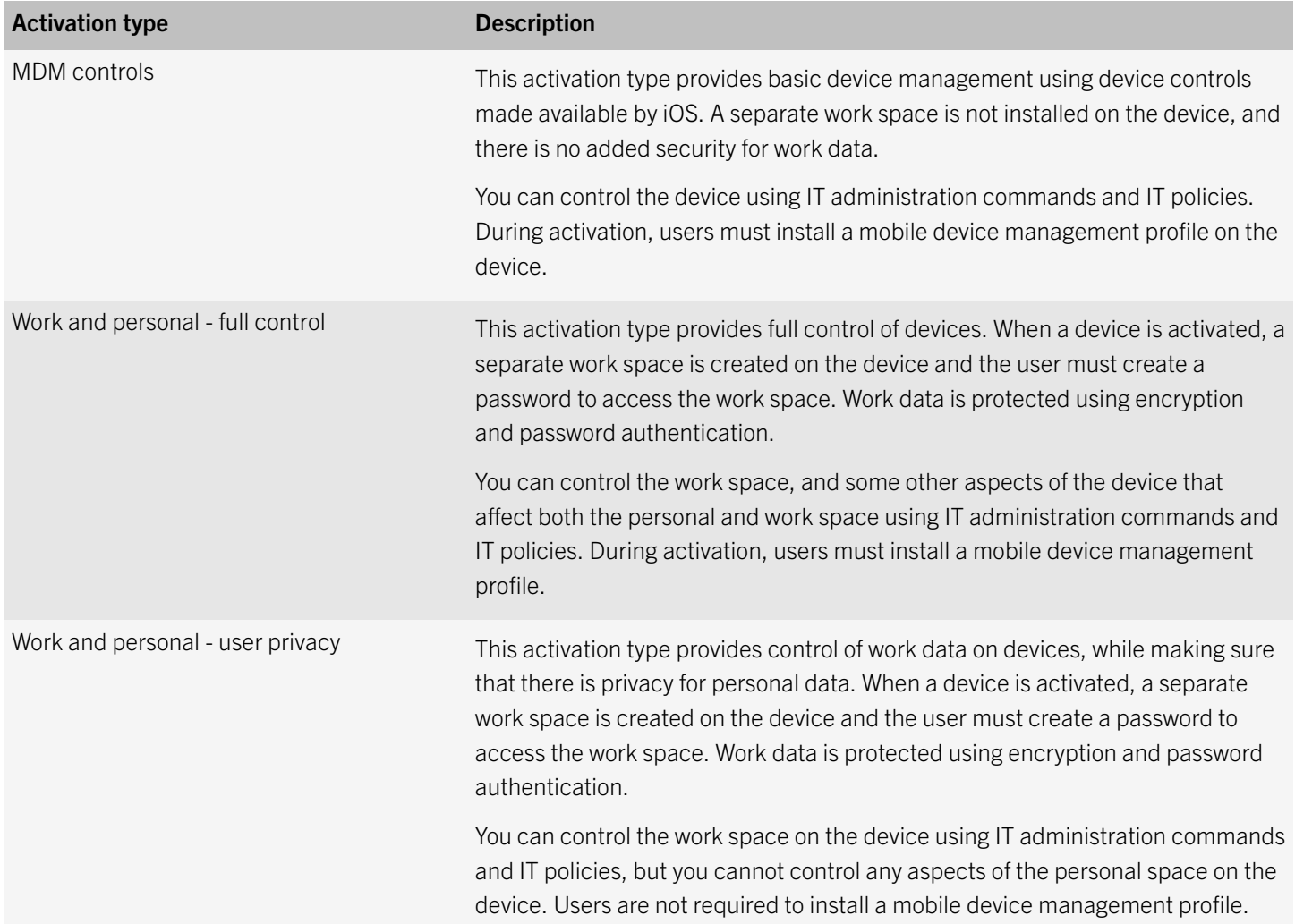

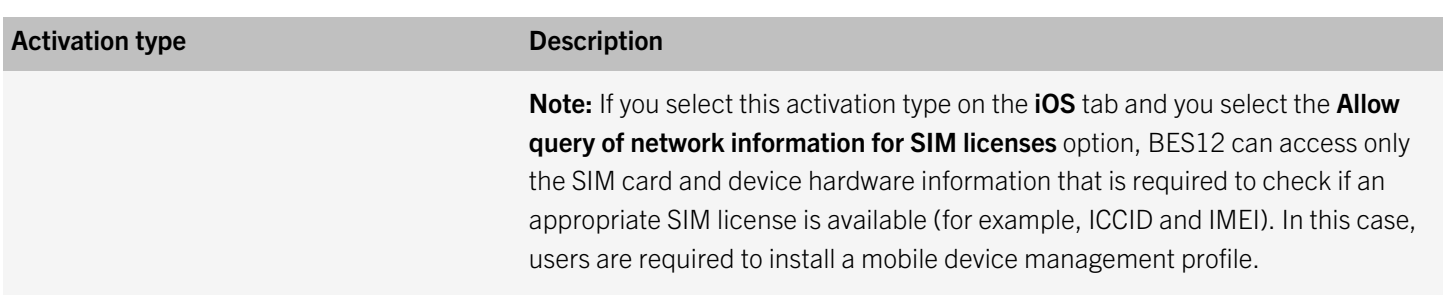

#### Windows 10, Windows 10 Mobile, and Windows Phone devices

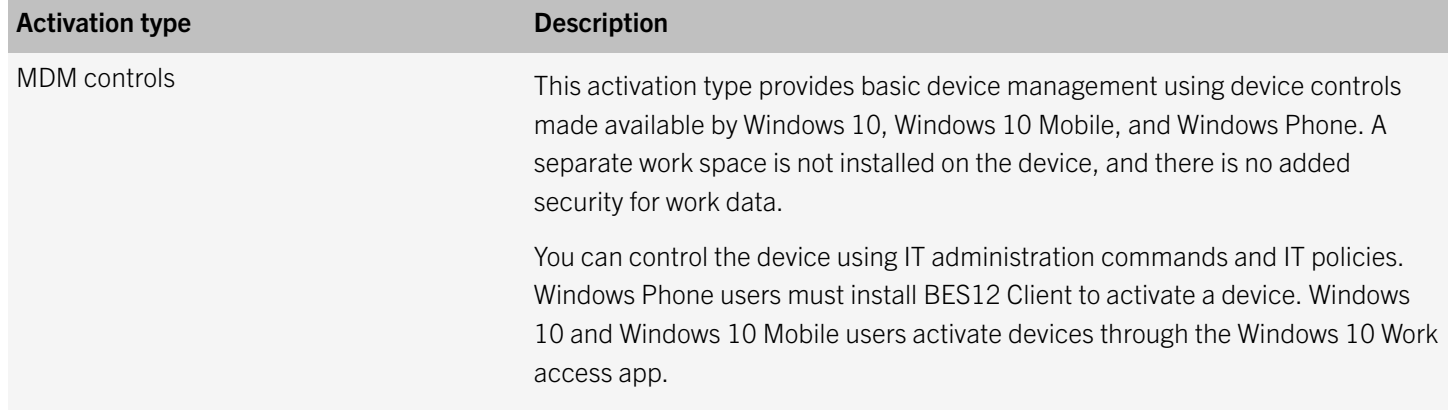

### Android devices

When you configure the activation type for Android devices, you can select multiple activation types and rank them to make sure that BES12 assigns the most appropriate activation type for that device. For example, if you rank "Work space only (Samsung KNOX)" first and "MDM controls" second, devices that support Samsung KNOX Workspace receive the first activation type.

Note: KNOX MDM allows the device to use the KNOX MDM IT policy rules in BES12 instead of the basic rules available for all Android devices. KNOX Workspace creates a separate work space on the device that keeps work data and apps separate from personal data and apps.

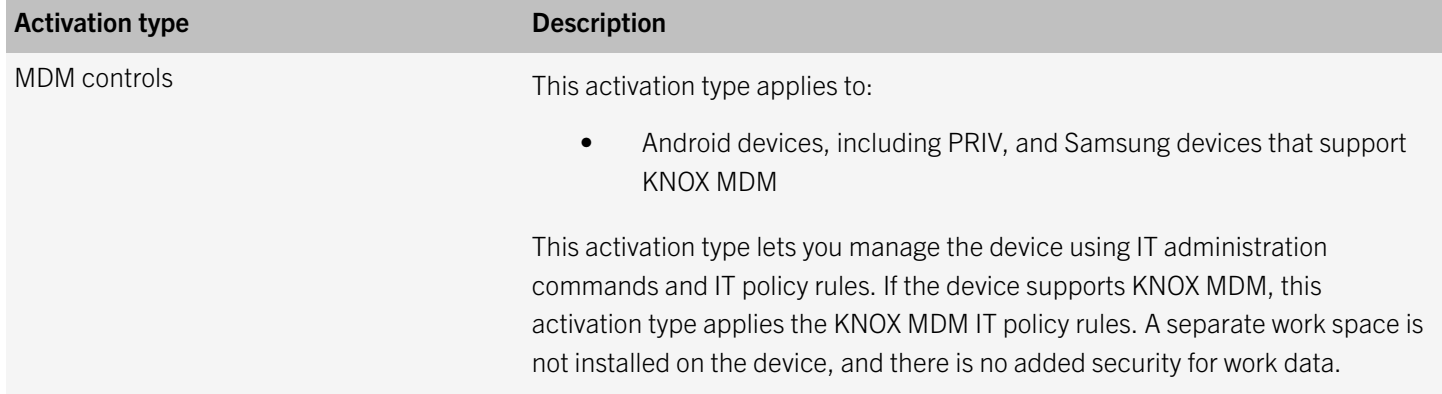

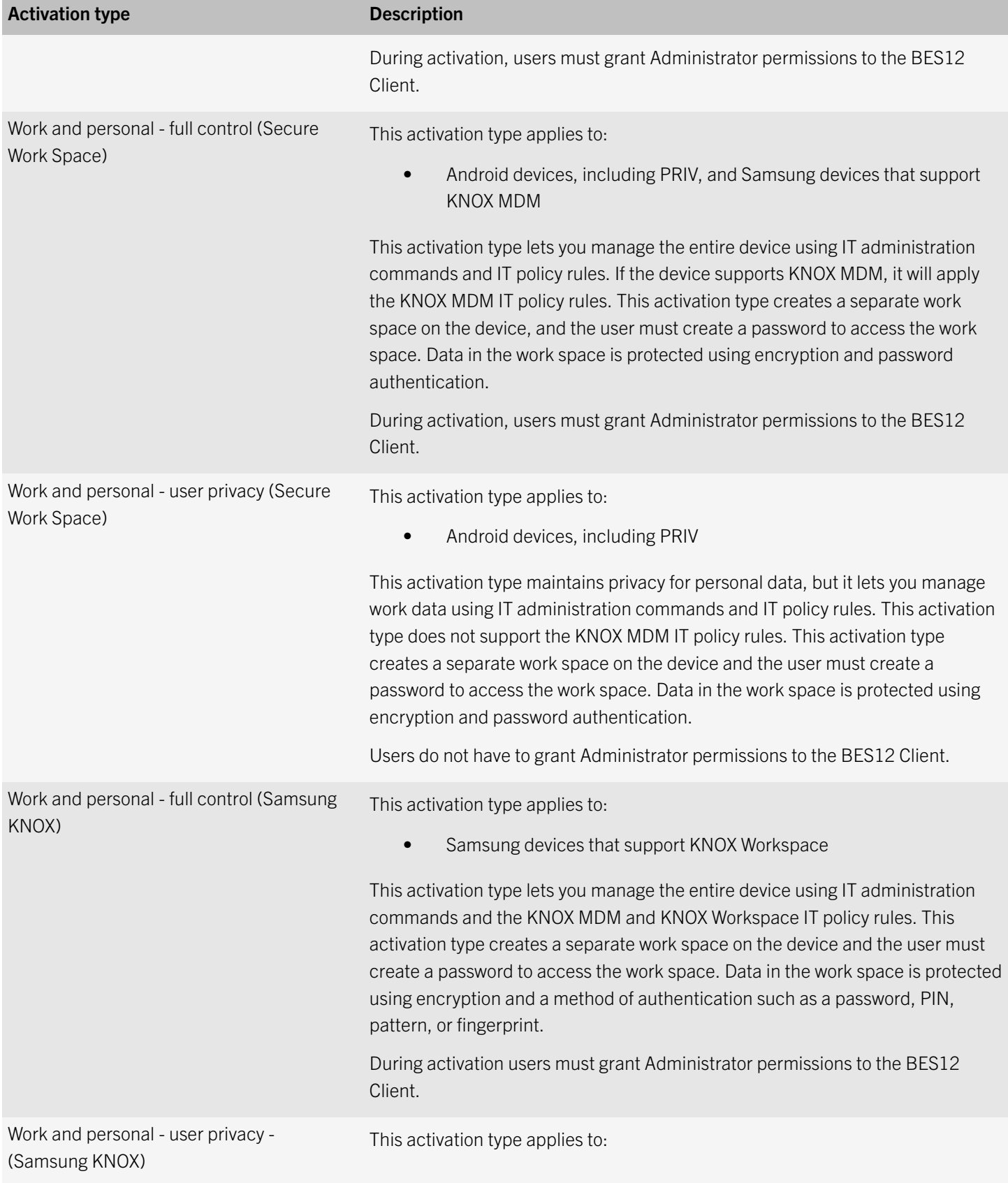

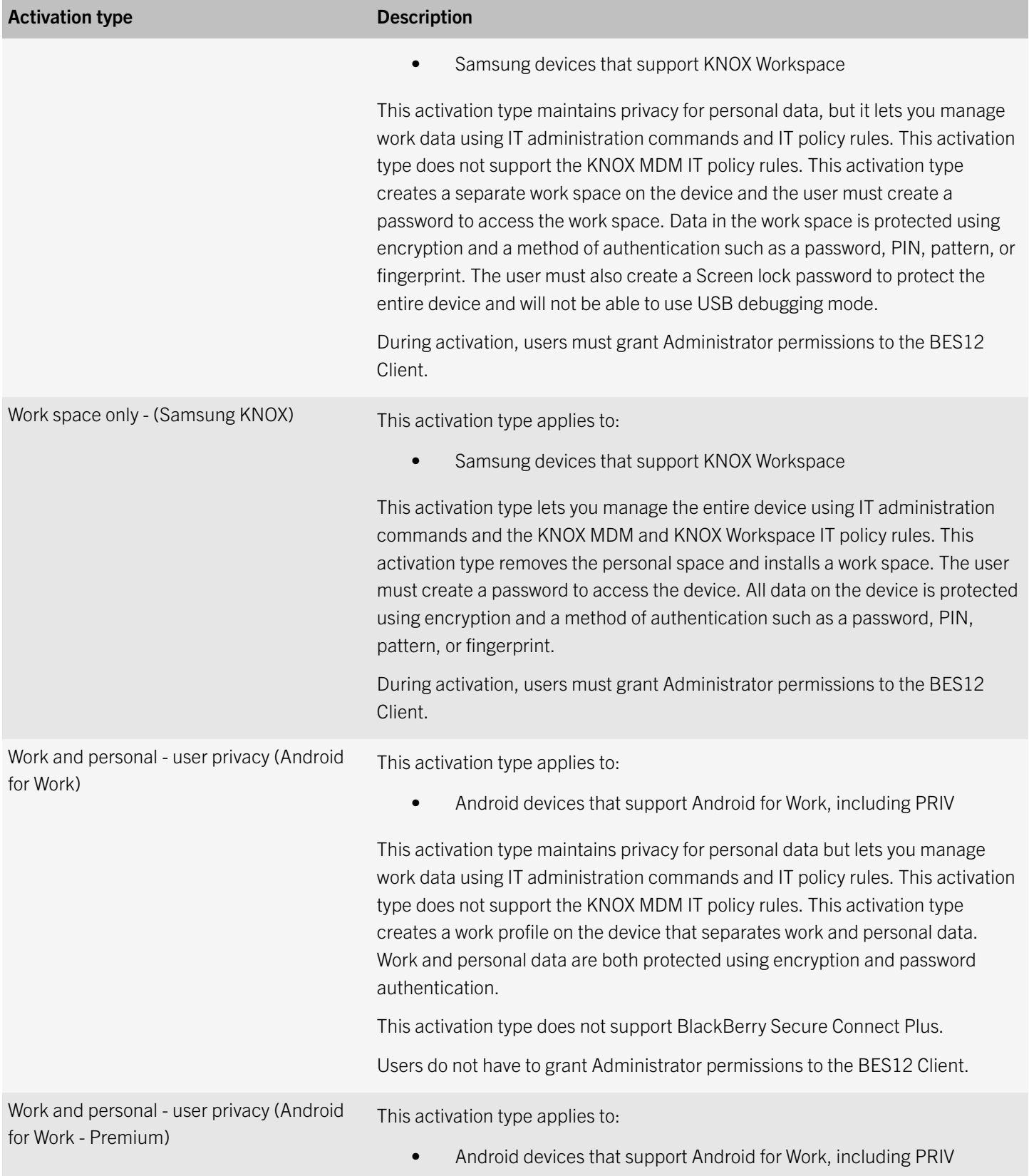

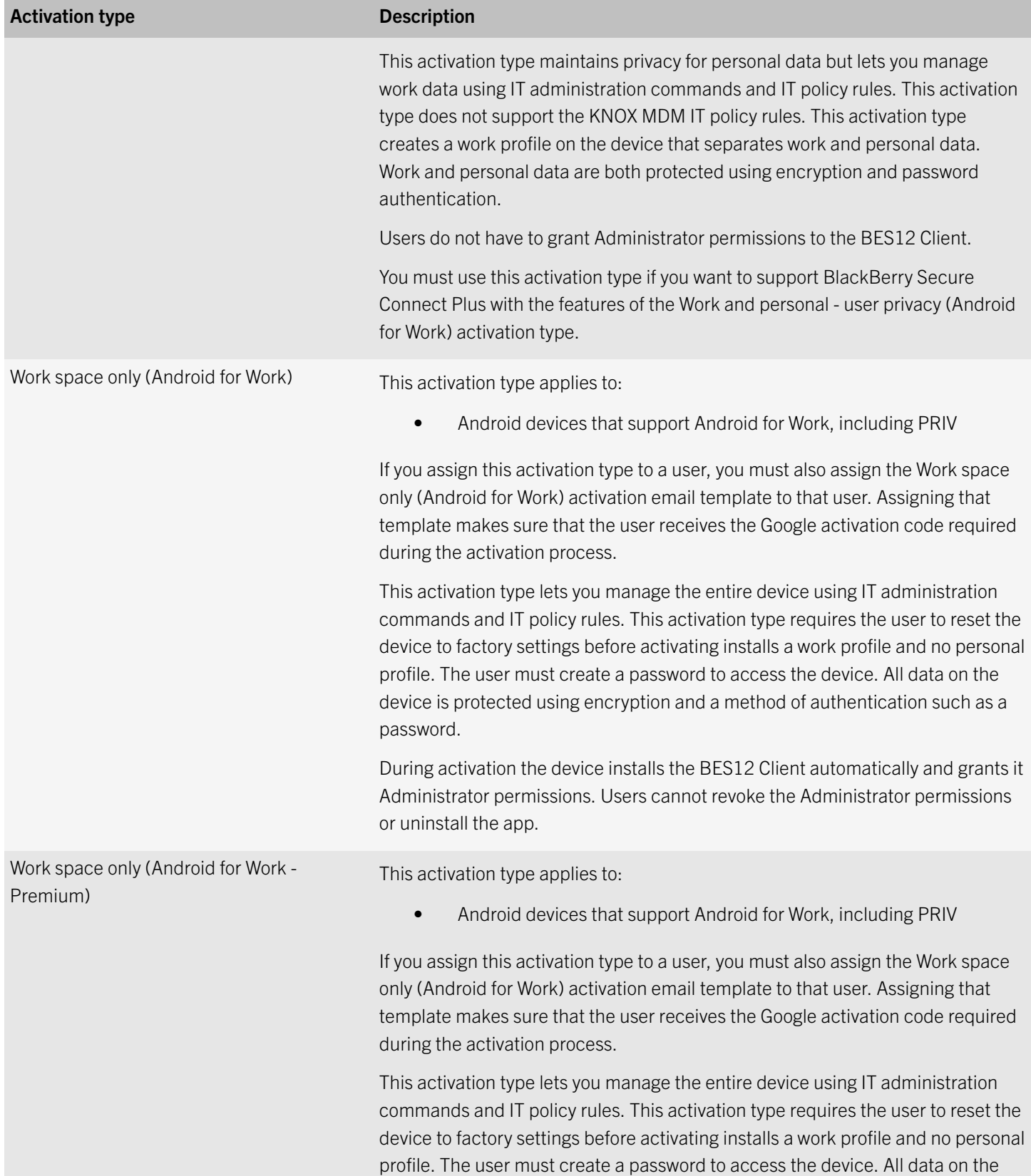

<span id="page-10-0"></span>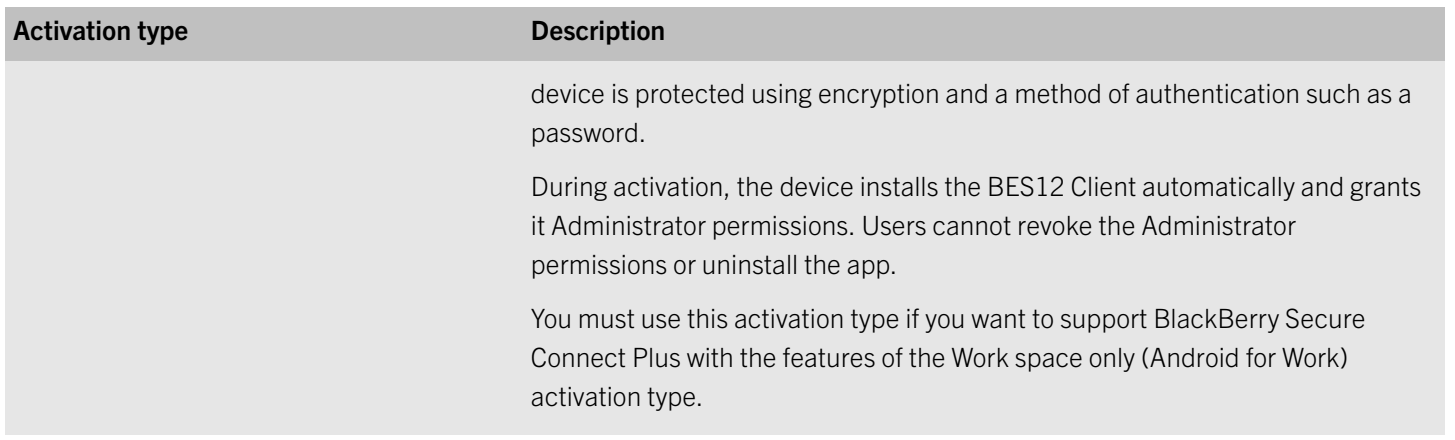

### Select the productivity apps used on PRIV devices that use Android for **Work**

To be able to use productivity apps on PRIV devices that use Android for Work, you must assign an app group that contains the productivity apps that you want devices to use to users. You have the following options:

- BlackBerry Productivity Suite: The BlackBerry Productivity Suite app group contains the following apps: BlackBerry Hub, BlackBerry Calendar, Contacts by BlackBerry, Notes by BlackBerry, and Tasks by BlackBerry.
- Divide Productivity: The Divide Productivity app group contains the Android for Work apps from Google including mail, calendar, contacts, tasks, and notes.

#### Before you begin:

- Configure BES12 to support Android for Work. For more information about configuring BES12 to support Android for Work, [see the Configuration content.](http://help.blackberry.com/detectLang/bes12/12.3/configuration/)
- Assign an activation profile to users or user groups with one of the following activation types:
	- Work and personal user privacy (Android for Work)
	- Work and personal user privacy (Android for Work Premium)
	- Work space only (Android for Work)
	- Work space only (Android for Work Premium)
- 1. On the menu bar, click Apps.
- 2. If the Divide Productivity and BlackBerry Productivity Suite app groups already appear in the app list, make sure that the correct apps, as listed in step 4, have been added to the app groups, and then proceed to step 5.
- 3. If the app groups do not already appear in the app list, you must add the following apps to BES12.
	- https://play.google.com/store/apps/details?id=/com.blackberry.infrastructure
	- https://play.google.com/store/apps/details?id=com.blackberry.hub
- <span id="page-11-0"></span>• https://play.google.com/store/apps/details?id=com.blackberry.calendar
- https://play.google.com/store/apps/details?id=com.blackberry.contacts
- https://play.google.com/store/apps/details?id=com.blackberry.notes
- https://play.google.com/store/apps/details?id=com.blackberry.tasks
- https://play.google.com/store/apps/details?id=com.google.android.apps.work.pim
- 4. Depending on the productivity suite that you want to use, create the following app groups. Make sure that you select the Enable app group for Android for Work option so that the apps can be installed on Android for Work devices.

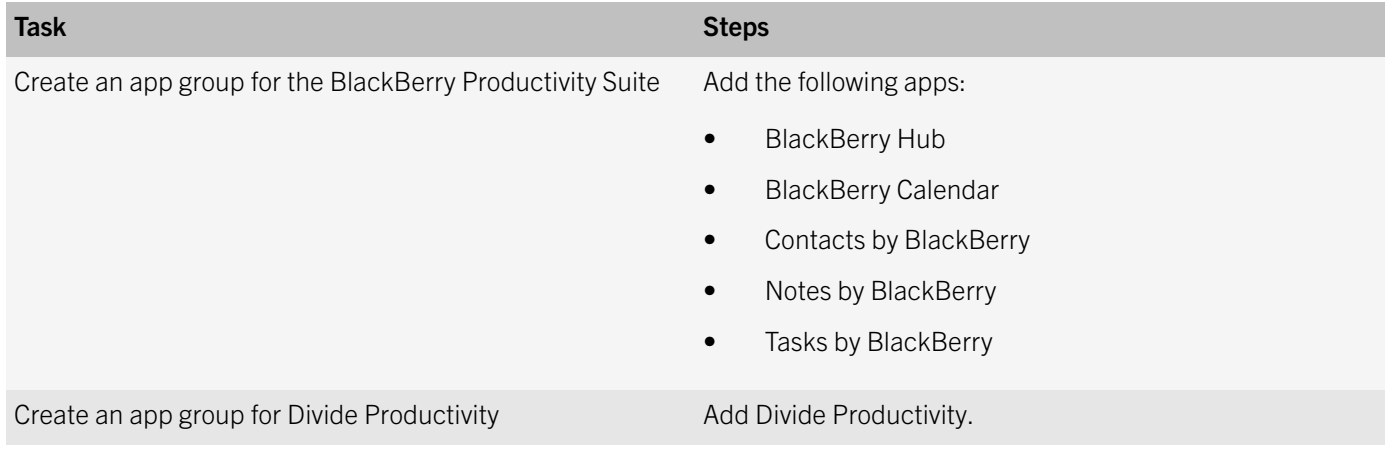

5. Assign the app groups to users, user groups, or device groups.

### BlackBerry 10: VPN profile settings

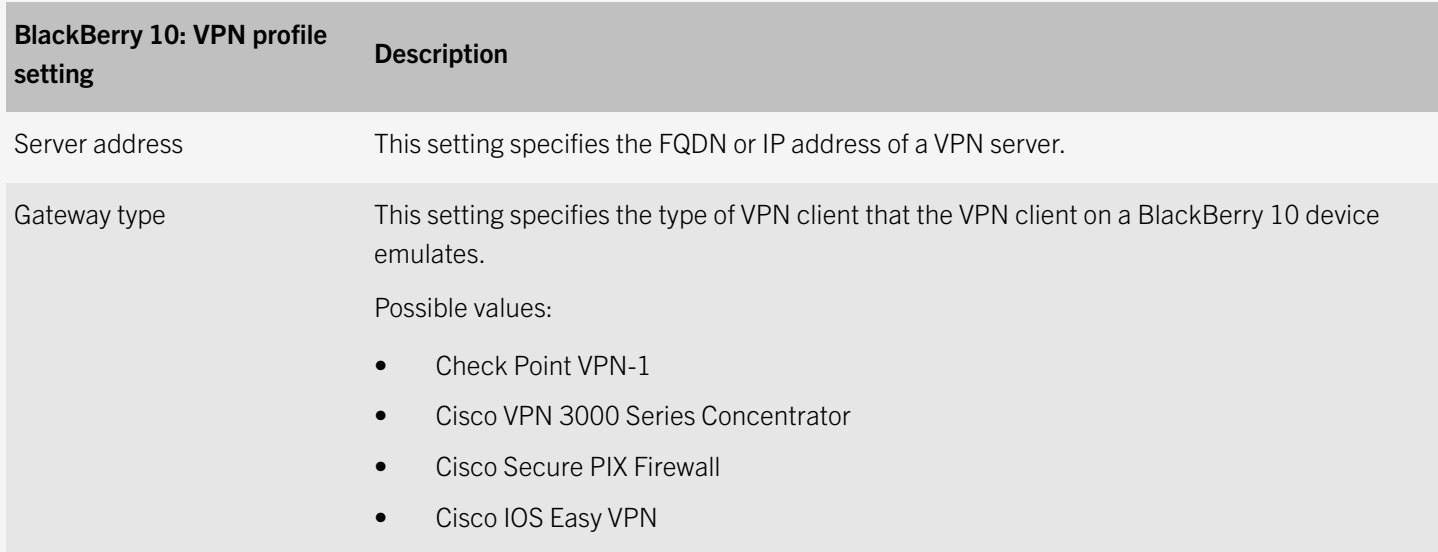

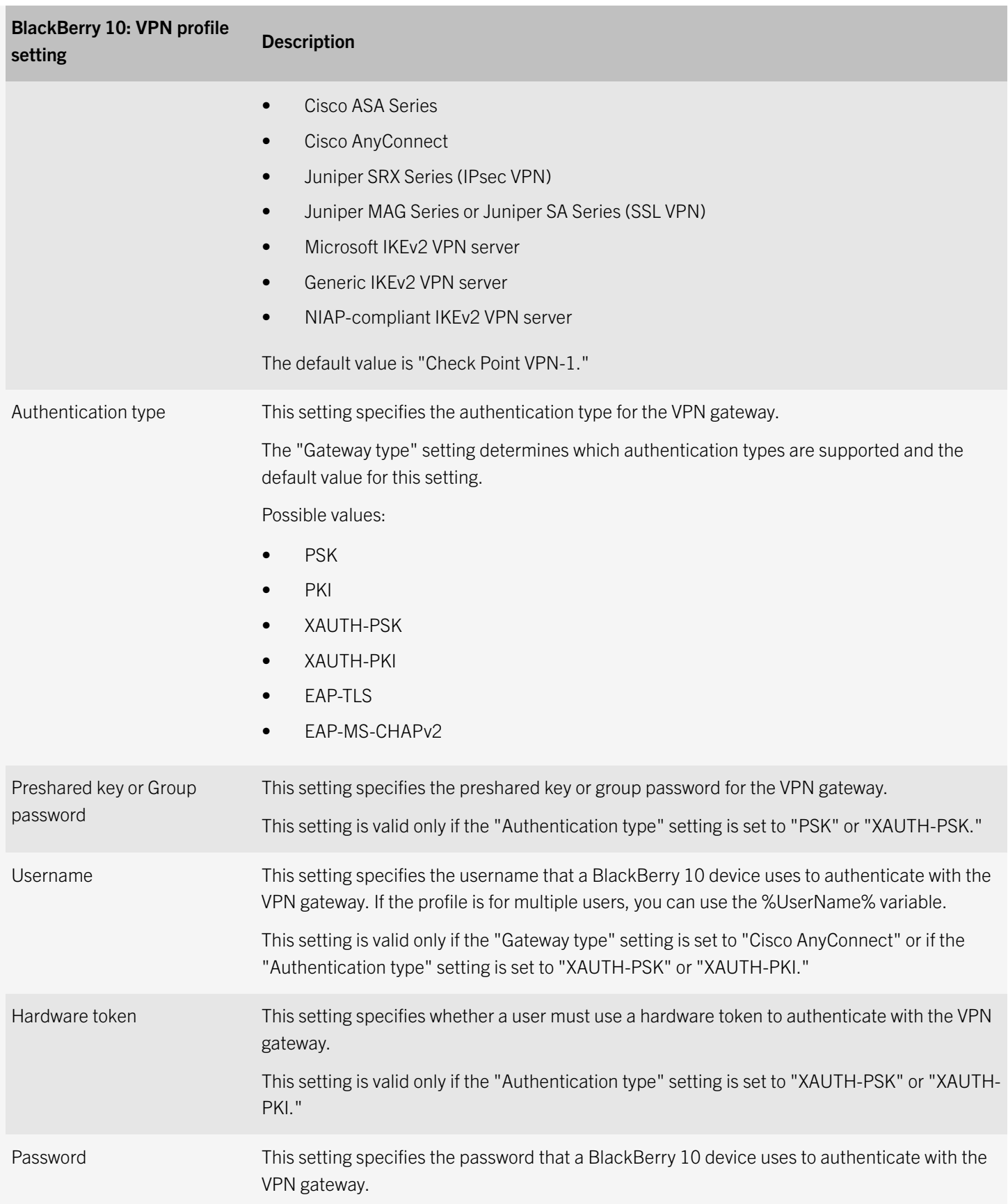

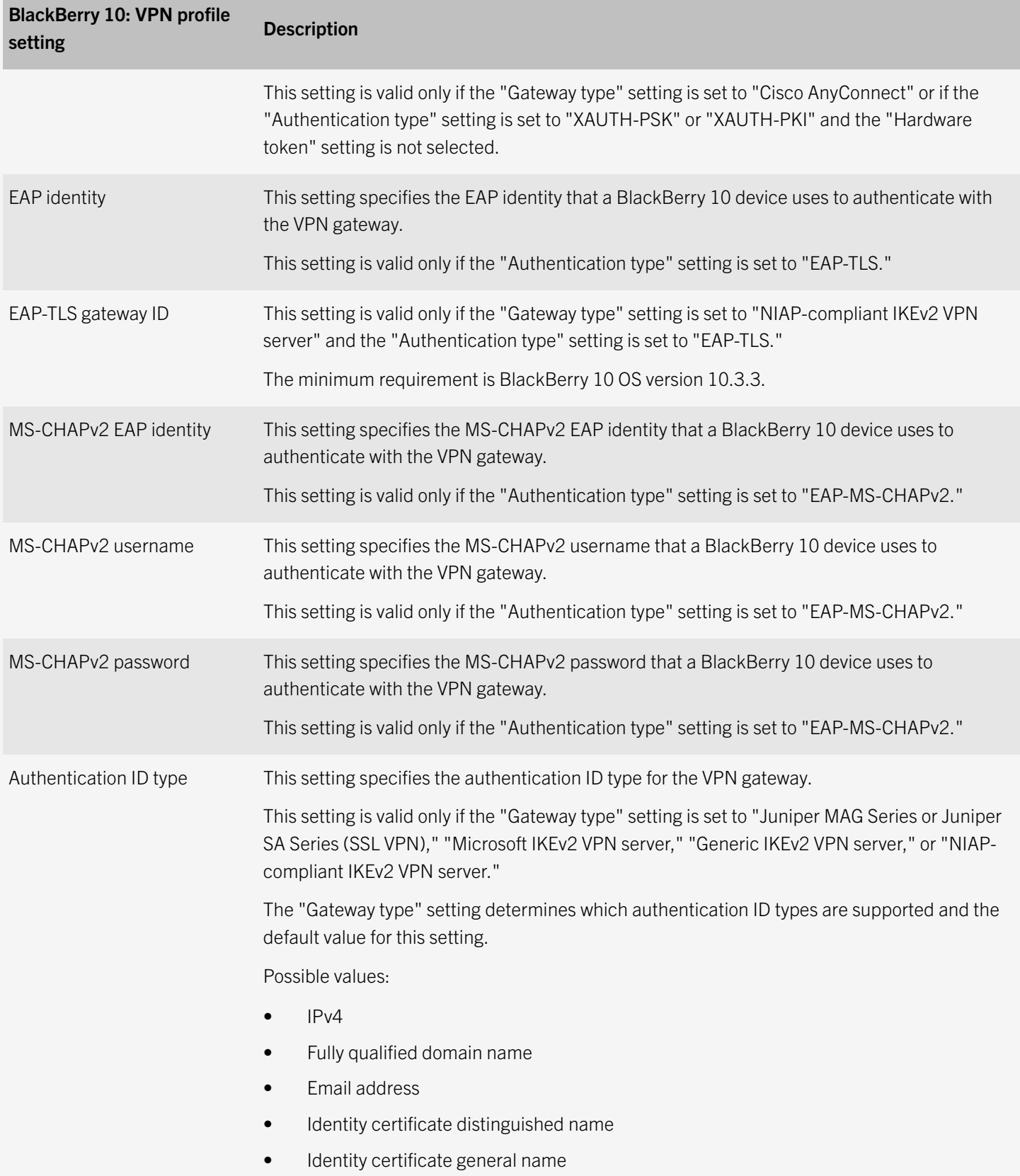

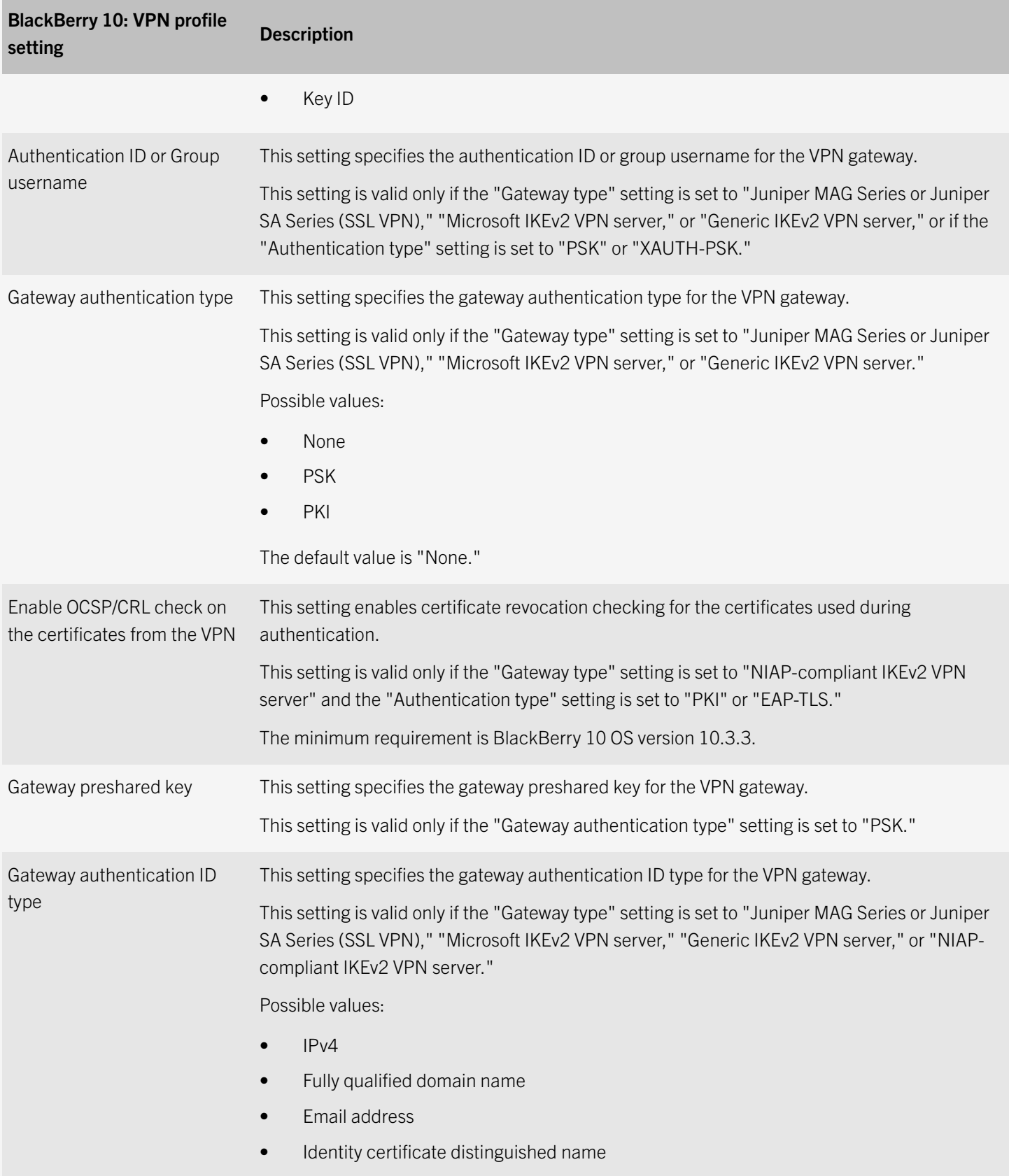

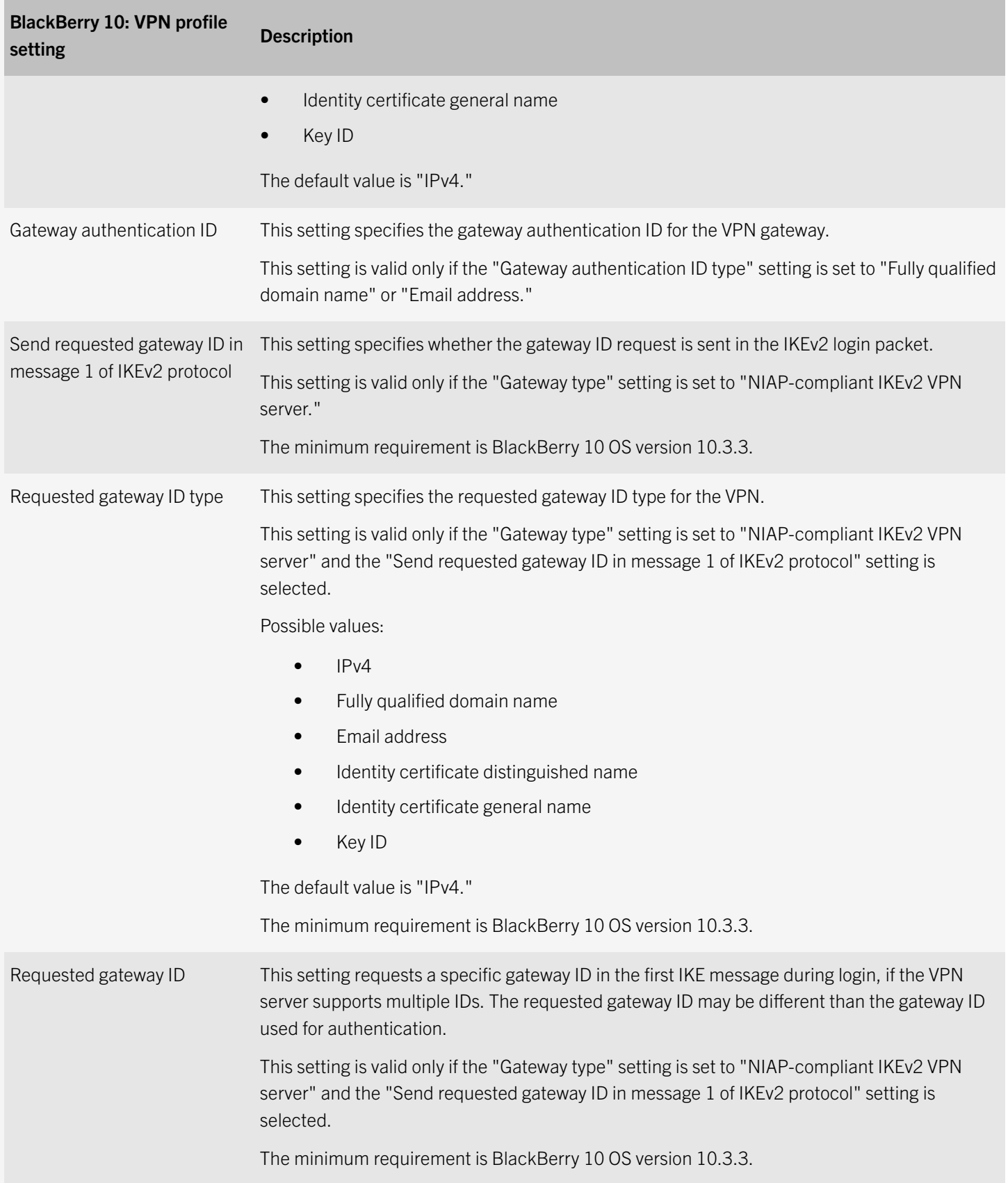

![](_page_16_Picture_129.jpeg)

![](_page_17_Picture_138.jpeg)

![](_page_18_Picture_134.jpeg)

![](_page_19_Picture_118.jpeg)

![](_page_20_Picture_133.jpeg)

![](_page_21_Picture_122.jpeg)

![](_page_22_Picture_126.jpeg)

![](_page_23_Picture_142.jpeg)

![](_page_24_Picture_129.jpeg)

![](_page_25_Picture_138.jpeg)

![](_page_26_Picture_35.jpeg)

### <span id="page-27-0"></span>Installing or upgrading the maintenance release

2

You can use the setup application to install BES12 version 12.3 MR1 or to upgrade from BES12 version 12.3. When you upgrade the software, the setup application stops and starts all the BES12 services for you. The BES12 setup application backs up the database by default.

For more information, see the Installation and upgrade content.

### <span id="page-28-0"></span>Fixed issues

### Installation, upgrade, and migration fixed issues

When you installed several BES12 Core and BES12 management console instances, the BlackBerry Affinity Manager sent notifications to the BES12 management console instances. (JI 1357610)

When you attempted to upgrade from BES12 version 12.0 to BES12 version 12.3, the message that displayed was not clear. The message should have stated that you could not upgrade from BES12 version 12.0 to BES12 version 12.3. (JI 1351611)

When you were migrating a large number of BES10 users to BES12, the migration would timeout before you could select the users and devices that you wanted to migrate. (JI 1339985)

After you upgraded to BES12 version 12.3, on the Settings > Infrastructure > BES12 Instances page, the status of the BES12 server displayed as Unavailable. (JI 1336382)

#### User and device management fixed issues

When a user was using an Android device with the Secure Work Space apps and with a SCEP profile assigned, during activation if the SCEP PKI connection took longer than 15 seconds to complete, the connection closed and activation did not complete. (JI 1367421)

If the BES12 Core was installed on one server and the BES12 management console was installed on a separate server, when a user opened the Secure Work Space Work apps on an iOS device, a Connection refused message displayed. (JI 1348304)

#### Management console fixed issues

If you added a user whose email address contained an apostrophe ('), an error displayed. (JI 1385339)

When you attempted to create a user and the domain portion of the user's email address contained a hyphen, a "The value is invalid" error message displayed above the email address field, and the user was not created. (JI 1377541)

Hosted .ipa apps could not exceed 134 MB in size. (JI 1372132)

When you added a user to a group that contained a WatchDox role, on the User details page there was no indication that the user had any WatchDox capability. (JI 1364169)

Email addresses did not display in CSV log files for BlackBerry 10 devices. (JI 1360158)

In an environment with multiple BES12 instances, if you stopped all of the instances and then started half of the instances, most of the instances entered the election state and their SRPs became disabled. (JI 1352572)

If you looked at the location of a Windows device, when you clicked Device actions unnecessary characters displayed in the Action column. (JI 1341813)

On the dashboard, even if the image for non-compliant devices showed that non-compliant devices existed, when you clicked the image the Device compliance report did not show any non-compliant devices. (JI 1298560)

On the Users and devices tab, the Compliance Violation column was empty for BlackBerry 10 devices that were out of compliance. (JI 1298623)

When you used single sign-on for BES12, in some circumstances when you tried to access the BES12 site, you had to refresh to remove a blank screen to see the console. (JI 1140596)

#### BlackBerry Secure Connect Plus fixed issues

When your organization is using BlackBerry 10 devices, the BlackBerry Secure Connect Plus app sometimes continues to use the cellular network when a Wi-Fi network is available. (JI 1077523)

### <span id="page-30-0"></span>Known issues

#### Installation, upgrade, and migration known issues

When you upgrade from BES5 to BES12, the Microsoft Active Directory connection for BES5 is migrated automatically. This connection supports all devices that connect to this directory. You do not have to create a Microsoft Active Directory connection to this directory.

If there are external users in the source BES12 database, those users become candidates for migration. (JI 1335337)

When you are migrating devices, some of the text in the Group column does not wrap correctly and you can't see all of the information. (JI 1320066)

When you install the BES12 version 12.3 software, the installation might stop responding when the services are being installed. (JI 1294980)

Workaround: Stop the setup application and run it again.

When you upgrade from BES12 version 12.2 to BES12 version 12.3, the Keymaster tool might generate a SCEP certificate that has the SAN field set to \*.hostname instead of \*.domain.com <*fqdn*> which causes enrollments to fail. (JI 1274891)

When you install BES12 on a STIG server, the TAP-windows file does not install because its root certificate is not trusted. (JI 1273885)

After you upgrade from BES5 to BES12, if the BlackBerry Administration Service stops, when you restart the BlackBerry Administration Service and log in to the console, the login screen keeps reloading. (JI 788051)

Workaround: Log out from BES12 and then after the BlackBerry Administration Service is running, log back in to BES12.

After you upgrade from BES5 to BES12, if you use the Enterprise Transporter tool to move multiple users, when you click User **Summary > Advanced Settings** you cannot assign anything to the users. (JI 787042)

#### User and device management known issues

When you try to use the Work Space Only - (Samsung KNOX) activation type to activate a Samsung KNOX device that uses KNOX version 2.4, if the user has the Samsung email app configured to use Microsoft ActiveSync on the device, the device will not activate and an "Unexpected internal error" message displays. (JI 1359308)

Workaround: Remove the Microsoft ActiveSync email account from the Samsung email app and then re-activate the device.

On Windows 8.x and Windows 10 devices, if you change the SSID in a Wi-Fi profile, the profile is not updated on the device. (JI 1350623)

Workaround: Create different Wi-Fi profiles for different SSIDs.

If an iOS device is part of a device group that has the OS type set to iOS, and there is no email profile assigned to the group, if you push an email profile to the device it does not receive the profile. (JI 1321293)

Workaround: Make sure that iOS devices are not included in a device group, or assign an email profile to the device group that iOS devices are a part of.

When you upgrade an internal app that is hosted on Google Play and is part of an app group, the app configuration is removed from the app group and is set to None. (JI 1303541)

#### Management console known issues

When you are configuring an email profile for Android devices, in the Security type drop-down list the STARTTLS and STARTTLS-Trust All options are available but do not work.

The Maximum failed password attempts IT policy rule does not apply to Windows 10 mobile devices that use Microsoft Passport or with Windows 10 computers or tablets. (JI 1356254)

This issue occurs when you are logged in to the console as a Security Administrator. When you add a Microsoft Active Directory user and click Save and New, and then add a local user and click Save and New, an error message displays and the users are not added. (JI 1354742)

Workaround: Add users one at a time.

If you add an internal app that is enabled for Android for Work and you choose to host the app on Google Play, step 7 in the instructions in the administration console is incorrect. Do not select the I am uploading a configuration for an APK hosted outside of Google Play option.( (JI 1348312)

Workaround: Ignore step 7.

After you upgrade from BES12 version 12.2 MR1 to BES12 version 12.3, when you create a user the default Enterprise Management Agent profile is not assigned to the user. Also, if you create any profiles, the profiles are not pushed to the user's device. (JI 1347699)

Workaround: Create an Enterprise Management Agent profile, push it to the device, and click the synchronize button on the device.

The Windows logo does not display consistently in the management console. For example, on the App management page the logo displays but on the Assign app page the letters "WP" display. (JI 1346667)

For Windows devices, the View location history button does not work. (JI 1346249)

If you are using an LDAP connection, on the User summary page when you click on the arrow beside the user's name and then click Refresh, a message displays that states the email address has been updated. (JI 1344729)

If you use a custom activation email template, and when you add a user you select the Set device activation password option and the custom activation email template, when you preview the activation email the default email displays. (JI 1344206)

Workaround: When you select the Autogenerate device activation password and send email with activation instructions option, the custom activation email displays.

When you use the Location service to locate an iOS device, more than one device location might display on the map. (JI 1340051)

When you try to upload an APK file, and error displays on the BES12 management console. (JI 1338666)

When you create an email profile for Android devices, the settings for the BlackBerry Productivity Suite include the S/MIME settings. (JI 1334609)

You cannot create a single sign-on profile. (JI 1328010)

When you export a .csv file of a device report for a Samsung Galaxy Note 4 device, in the file the type of media card available displays a string variable, for example "???.devicehw.storage.memorycard.type". (JI 1326586)

When you create an IT policy and configure password requirements in the policy, after you assign the policy to a BlackBerry 10 device user, the Specify device password, lock and set message IT command has to use the same password requirements that you configured in the IT policy. (JI 1304784)

When you add a new version of an optional BES12 hosted app, the old version of the app is removed before the new version is published. When this happens the new version of the app cannot be installed. (JI 1289342)

In a BES12 and BES5 integrated environment, if you delete a BlackBerry OS user from the BlackBerry Administration Service without selecting the Delete the user and remove the BlackBerry information from the user's mail system option, and then you add the same user to BES12 and activate a BlackBerry OS device for the user, the BlackBerry OS device information does not display in the BES12 management console.

When you add a new version of an Android for Work hosted app, the Assigned to users tab displays an incorrect number of devices. (JI 1286689)

When you are using Internet Explorer 11, when you click Assign to assign a profile to a user, the profile is not assigned. (JI 1274473)

Workaround: Click Assign again.

The tool tips for the fields in the SCEP profile do not provide enough information. If you want to create a SCEP profile for Android devices that are activated with Secure Work Space, the Subject field in both sections of the profile are required and must be the

same. Similarly, if you include a subject alternative name, you must enter the same information in the SAN fields in the Secure Work Space section and in the Android for Work/Samsung KNOX Workspace section of the profile. (JI 1154684)

If you create an IT policy for Android devices and set the Notification level to Show all information when the work space is locked, the account name and profile name are the only information that displays on the device. (JI 939910)

When you send an email profile that has a description with more than 100 characters to a device, a SQL exception occurs and the profile is not applied to the device. (JI 854774)

Workaround: Do not use more than 100 characters in the description field for a profile.

When you enable single sign-on for multiple Microsoft Active Directory connections, if the Microsoft Active Directory accounts use the same passwords single sign-on does not work. (JI 853807)

**Workaround**: Do not use the same password on multiple directory connections.

If you have assigned a user certificate to a user and then edit the user certificate profile to remove the assigned certificate and add a different certificate, the new certificate is not shown in the management console and is not sent to the device. (JI 807990)

If your organization's environment contains BES5 and BES12, when you create users in BES5 and then you view the Directory synchronization report in BES12, the users display in both the User information update on BES12 and User removal from BES12 sections. (JI 795407)

#### BlackBerry Secure Connect Plus known issues

When you assign a third-party VPN solution to an Android device that has BlackBerry Secure Connect Plus enabled, you should turn off BlackBerry Secure Connect Plus before you send the profile to the device. When BlackBerry Secure Connect Plus is enabled, the device might not automatically connect to your organization using the third-party VPN solution. You can enable BlackBerry Secure Connect Plus after the device connects to your organization's network through the third-party VPN solution. (JI 1185934)

#### Documentation known issues

In the Licensing content for BES12 version 12.0, and 12.1, in the SIM licenses topic > iOS row, "Work and personal - user privacy" is listed as an activation type when it should not be. Also, in the License requirements for activation types topic > iOS devices table > Work and personal - user privacy row, "Gold SIM license" is listed as a required license when it should not be. (JI 1259757)

In some cases the documentation states that the supported version of Android that Android for Work uses is 5.0, however the supported version is 5.1. For the most current version information, refer to the *Compatibility Matrix*.

### <span id="page-34-0"></span>Maintenance releases of the BES12 Secure Connect Plus app

The BES12 Secure Connect Plus app is required for devices to use the BlackBerry Secure Connect Plus feature in BES12. Maintenance releases of the app might occur between BES12 releases. To view the Release Notes for the latest maintenance releases of the app, visit <http://help.blackberry.com/detectLang/bes12-secure-connect-plus-app/latest/>.

For more information about enabling and using BlackBerry Secure Connect Plus, [see "Using BlackBerry Secure Connect Plus](http://help.blackberry.com/detectLang/bes12/current/administration/mca1413558651718.html) [for secure connections to work resources" in the BES12 Administration content](http://help.blackberry.com/detectLang/bes12/current/administration/mca1413558651718.html).

### <span id="page-35-0"></span>Legal notice

© 2015 BlackBerry. Trademarks, including but not limited to BLACKBERRY, EMBLEM Design, BBM, BES, MANYME, VIRTUAL SIM PLATFORM, WORKLIFE, MOVIRTU, SECUSMART, SECUSMART & Design , SECUSUITE, WATCHDOX, WATCHDOX & Design and WATCHDOX & EMBLEM Design are the trademarks or registered trademarks of BlackBerry Limited, its subsidiaries and/or affiliates, used under license, the exclusive rights to which are expressly reserved.

iOS is a trademark of Cisco Systems, Inc. and/or its affiliates in the U.S. and certain other countries. iOS® is used under license by Apple Inc. Apple and Apple Configurator are trademarks of Apple Inc. Android and Google Play are trademarks of Google Inc. Microsoft, Active Directory, ActiveSync, Internet Explorer, Windows Server, Windows, and Windows Phone are either registered trademarks or trademarks of Microsoft Corporation in the United States and/or other countries. Firefox is a trademark of Mozilla Foundation. Samsung KNOX, KNOX Workspace, and Samsung Galaxy are trademarks of Samsung Electronics Co., Ltd. Wi-Fi is a trademark of the Wi-Fi Alliance. OpenSSL is a trademark of the The OpenSSL Software Foundation, Inc. All other trademarks are the property of their respective owners.

This documentation including all documentation incorporated by reference herein such as documentation provided or made available on the BlackBerry website provided or made accessible "AS IS" and "AS AVAILABLE" and without condition, endorsement, guarantee, representation, or warranty of any kind by BlackBerry Limited and its affiliated companies ("BlackBerry") and BlackBerry assumes no responsibility for any typographical, technical, or other inaccuracies, errors, or omissions in this documentation. In order to protect BlackBerry proprietary and confidential information and/or trade secrets, this documentation may describe some aspects of BlackBerry technology in generalized terms. BlackBerry reserves the right to periodically change information that is contained in this documentation; however, BlackBerry makes no commitment to provide any such changes, updates, enhancements, or other additions to this documentation to you in a timely manner or at all.

This documentation might contain references to third-party sources of information, hardware or software, products or services including components and content such as content protected by copyright and/or third-party websites (collectively the "Third Party Products and Services"). BlackBerry does not control, and is not responsible for, any Third Party Products and Services including, without limitation the content, accuracy, copyright compliance, compatibility, performance, trustworthiness, legality, decency, links, or any other aspect of Third Party Products and Services. The inclusion of a reference to Third Party Products and Services in this documentation does not imply endorsement by BlackBerry of the Third Party Products and Services or the third party in any way.

EXCEPT TO THE EXTENT SPECIFICALLY PROHIBITED BY APPLICABLE LAW IN YOUR JURISDICTION, ALL CONDITIONS, ENDORSEMENTS, GUARANTEES, REPRESENTATIONS, OR WARRANTIES OF ANY KIND, EXPRESS OR IMPLIED, INCLUDING WITHOUT LIMITATION, ANY CONDITIONS, ENDORSEMENTS, GUARANTEES, REPRESENTATIONS OR WARRANTIES OF DURABILITY, FITNESS FOR A PARTICULAR PURPOSE OR USE, MERCHANTABILITY, MERCHANTABLE QUALITY, NON-INFRINGEMENT, SATISFACTORY QUALITY, OR TITLE, OR ARISING FROM A STATUTE OR CUSTOM OR A COURSE OF DEALING OR USAGE OF TRADE, OR RELATED TO THE DOCUMENTATION OR ITS USE, OR PERFORMANCE OR NON-PERFORMANCE OF ANY SOFTWARE, HARDWARE, SERVICE, OR ANY THIRD PARTY PRODUCTS AND SERVICES REFERENCED HEREIN, ARE HEREBY EXCLUDED. YOU MAY ALSO HAVE OTHER RIGHTS THAT VARY BY STATE OR PROVINCE. SOME JURISDICTIONS MAY NOT ALLOW THE EXCLUSION OR LIMITATION OF IMPLIED WARRANTIES AND CONDITIONS. TO THE EXTENT PERMITTED BY LAW, ANY IMPLIED WARRANTIES OR CONDITIONS RELATING TO THE DOCUMENTATION TO THE EXTENT THEY CANNOT BE

EXCLUDED AS SET OUT ABOVE, BUT CAN BE LIMITED, ARE HEREBY LIMITED TO NINETY (90) DAYS FROM THE DATE YOU FIRST ACQUIRED THE DOCUMENTATION OR THE ITEM THAT IS THE SUBJECT OF THE CLAIM.

TO THE MAXIMUM EXTENT PERMITTED BY APPLICABLE LAW IN YOUR JURISDICTION, IN NO EVENT SHALL BLACKBERRY BE LIABLE FOR ANY TYPE OF DAMAGES RELATED TO THIS DOCUMENTATION OR ITS USE, OR PERFORMANCE OR NON-PERFORMANCE OF ANY SOFTWARE, HARDWARE, SERVICE, OR ANY THIRD PARTY PRODUCTS AND SERVICES REFERENCED HEREIN INCLUDING WITHOUT LIMITATION ANY OF THE FOLLOWING DAMAGES: DIRECT, CONSEQUENTIAL, EXEMPLARY, INCIDENTAL, INDIRECT, SPECIAL, PUNITIVE, OR AGGRAVATED DAMAGES, DAMAGES FOR LOSS OF PROFITS OR REVENUES, FAILURE TO REALIZE ANY EXPECTED SAVINGS, BUSINESS INTERRUPTION, LOSS OF BUSINESS INFORMATION, LOSS OF BUSINESS OPPORTUNITY, OR CORRUPTION OR LOSS OF DATA, FAILURES TO TRANSMIT OR RECEIVE ANY DATA, PROBLEMS ASSOCIATED WITH ANY APPLICATIONS USED IN CONJUNCTION WITH BLACKBERRY PRODUCTS OR SERVICES, DOWNTIME COSTS, LOSS OF THE USE OF BLACKBERRY PRODUCTS OR SERVICES OR ANY PORTION THEREOF OR OF ANY AIRTIME SERVICES, COST OF SUBSTITUTE GOODS, COSTS OF COVER, FACILITIES OR SERVICES, COST OF CAPITAL, OR OTHER SIMILAR PECUNIARY LOSSES, WHETHER OR NOT SUCH DAMAGES WERE FORESEEN OR UNFORESEEN, AND EVEN IF BLACKBERRY HAS BEEN ADVISED OF THE POSSIBILITY OF SUCH DAMAGES.

TO THE MAXIMUM EXTENT PERMITTED BY APPLICABLE LAW IN YOUR JURISDICTION, BLACKBERRY SHALL HAVE NO OTHER OBLIGATION, DUTY, OR LIABILITY WHATSOEVER IN CONTRACT, TORT, OR OTHERWISE TO YOU INCLUDING ANY LIABILITY FOR NEGLIGENCE OR STRICT LIABILITY.

THE LIMITATIONS, EXCLUSIONS, AND DISCLAIMERS HEREIN SHALL APPLY: (A) IRRESPECTIVE OF THE NATURE OF THE CAUSE OF ACTION, DEMAND, OR ACTION BY YOU INCLUDING BUT NOT LIMITED TO BREACH OF CONTRACT, NEGLIGENCE, TORT, STRICT LIABILITY OR ANY OTHER LEGAL THEORY AND SHALL SURVIVE A FUNDAMENTAL BREACH OR BREACHES OR THE FAILURE OF THE ESSENTIAL PURPOSE OF THIS AGREEMENT OR OF ANY REMEDY CONTAINED HEREIN; AND (B) TO BLACKBERRY AND ITS AFFILIATED COMPANIES, THEIR SUCCESSORS, ASSIGNS, AGENTS, SUPPLIERS (INCLUDING AIRTIME SERVICE PROVIDERS), AUTHORIZED BLACKBERRY DISTRIBUTORS (ALSO INCLUDING AIRTIME SERVICE PROVIDERS) AND THEIR RESPECTIVE DIRECTORS, EMPLOYEES, AND INDEPENDENT CONTRACTORS.

IN ADDITION TO THE LIMITATIONS AND EXCLUSIONS SET OUT ABOVE, IN NO EVENT SHALL ANY DIRECTOR, EMPLOYEE, AGENT, DISTRIBUTOR, SUPPLIER, INDEPENDENT CONTRACTOR OF BLACKBERRY OR ANY AFFILIATES OF BLACKBERRY HAVE ANY LIABILITY ARISING FROM OR RELATED TO THE DOCUMENTATION.

Prior to subscribing for, installing, or using any Third Party Products and Services, it is your responsibility to ensure that your airtime service provider has agreed to support all of their features. Some airtime service providers might not offer Internet browsing functionality with a subscription to the BlackBerry® Internet Service. Check with your service provider for availability, roaming arrangements, service plans and features. Installation or use of Third Party Products and Services with BlackBerry's products and services may require one or more patent, trademark, copyright, or other licenses in order to avoid infringement or violation of third party rights. You are solely responsible for determining whether to use Third Party Products and Services and if any third party licenses are required to do so. If required you are responsible for acquiring them. You should not install or use Third Party Products and Services until all necessary licenses have been acquired. Any Third Party Products and Services that are provided with BlackBerry's products and services are provided as a convenience to you and are provided "AS IS" with no express or implied conditions, endorsements, guarantees, representations, or warranties of any kind by BlackBerry and BlackBerry assumes no liability whatsoever, in relation thereto. Your use of Third Party Products and Services shall be governed by and subject to you agreeing to the terms of separate licenses and other agreements applicable thereto with third parties, except to the extent expressly covered by a license or other agreement with BlackBerry.

The terms of use of any BlackBerry product or service are set out in a separate license or other agreement with BlackBerry applicable thereto. NOTHING IN THIS DOCUMENTATION IS INTENDED TO SUPERSEDE ANY EXPRESS WRITTEN

AGREEMENTS OR WARRANTIES PROVIDED BY BLACKBERRY FOR PORTIONS OF ANY BLACKBERRY PRODUCT OR SERVICE OTHER THAN THIS DOCUMENTATION.

BlackBerry Enterprise Software incorporates certain third-party software. The license and copyright information associated with this software is available at [http://worldwide.blackberry.com/legal/thirdpartysoftware.jsp.](http://worldwide.blackberry.com/legal/thirdpartysoftware.jsp)

BlackBerry Limited 2200 University Avenue East Waterloo, Ontario Canada N2K 0A7

BlackBerry UK Limited 200 Bath Road Slough, Berkshire SL1 3XE United Kingdom

Published in Canada